## Send messages about aircraft movements to Clients

This functionality is located in 'Quotation email templates' section of Admin Panel. If it is enabled it sends automatic movement messages to Clients assigned to a flight.

| Send messages about aircraft movements to clients                 |                                                   |
|-------------------------------------------------------------------|---------------------------------------------------|
| Enable                                                            |                                                   |
| Email "From" ("Name"<br><email@address.com>)*</email@address.com> | "Sales" <sales@airline.aero></sales@airline.aero> |
| Bcc                                                               |                                                   |

This functionality shouldn't be mistaken for New Aircraft Movements facility nor for MVT's activated from the 'Fleet' section.

Since this facility is deprecated unticking the checkbox 'Enable' will de-activate this section permanently making it impossible to re-activate it.

From: https://wiki.leonsoftware.com/ - Leonsoftware Wiki Permanent link: https://wiki.leonsoftware.com/updates/we-have-made-changes-to-send-mvt-to-clients-in-quotations-email-templates-section

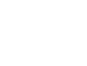